# **SPRFMO DATABASE: General User Information**

## **1.0 Access to the SPRFMO Database Application**

The SPRFMO database is available at the following link:

# <https://www.sprfmo.org/Web/Vessels/VesselSearchView.aspx>

The database is administered by the SPRFMO Secretariat. Approved SPRFMO participants will be given access to the database upon request.

Each Head of Delegation should nominate one person as a 'Database Coordinator' for matters related to the SPRFMO Database application.

## **2.0 How to Become a User**

## *2.1 Initial Set-Up*

The Database Coordinator will be responsible for the following:

- Nominate persons who should be given 'General Access' to the SPRFMODatabase;
- Email a list of those persons to the Secretariat using the form provided in Annex1;
- Nominate one persons designated as an 'Administrative User'. The administrative user should be the individual who is responsible for submitting the majority ofdata: i) Administrative users are able to make data submissions directly via the Database; ii) General access allows viewing of information but not direct data submission.

# *2.2 Updates and Cancellations*

The Database Coordinator should also ensure that the following updates are sent in a timely manner and as appropriate:

- Cancellation notifications if a person is no longer required to have SPRFMO database access;
- Requests for additional Database users using the form provided in Annex1;
- Contacting the Secretariat immediately if any passwords are believed to have been stolen or accessed illegally;
- Notifying the Secretariat if a new Database Coordinator has been appointed;
- Changes to email addresses or organizational details for current Database users.

Initial information and updates should be emailed to secretariat@sprfmo.int

# **3.0 Passwords and Logins**

- New login names and (random) passwords will be emailed directly to each new user following receipt of the form provided in Annex 1;
- During the first log on, passwords will need to be changed to a password of the user's choice;
- Users have 24hr to change their password before the initially allocated passwordexpires;
- There are rules in place concerning the type and number of characters which must be used in a password;
- After three incorrect attempts, the user will be locked out of the system and will need to contact the Secretariat to request that their password isreset.

# **4.0 User responsibilities**

- Keep passwords secure;
- Always logoff the application after use;
- Notify the Secretariat immediately if a password has been stolen or accessed illegally or if there are any other security concerns.

## **5.0 User Guide**

A user guide to the application is available on the following website page: https://www.sprfmo.int/data/sprfmo-database/

## **6.0 Queries and Suggestions**

Please contact the Secretariat directly if you have any queries, suggestions for improvements and/or other feedback.

# **7.0 Forgotten Your Password/ Trouble Shooting**

Please use the following contacts for assistance with forgotten passwords, lock outs, or any other problems accessing the Database:

Data Manager: [Craig.Loveridge@sprfmo.int](mailto:Craig.Loveridge@sprfmo.int)

Secretariat: Secretariat@sprfmo.int

### **ANNEX 1**

### **REQUEST FOR NEW OR UPDATED SPRFMO DATABASE USERS**

#### **MEMBER/CNCP NAME:**

.......................................................... *(e.g. New Zealand)*

### **DATABASE COORDINATOR:**

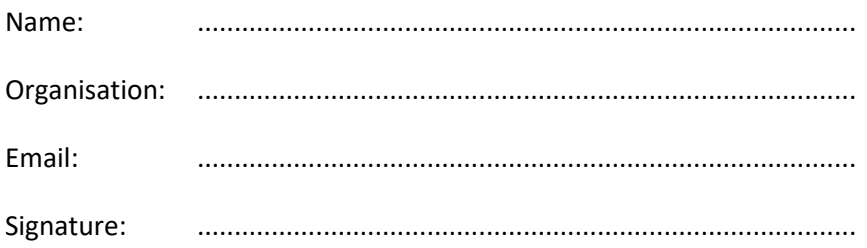

### **REQUEST FOR AN 'ADMINISTRATIVE USER' LOGIN & PASSWORD (1 person only):**

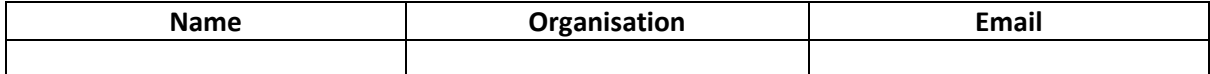

#### **REQUEST FOR GENERAL ACCESS LOGINS & PASSWORDS:**

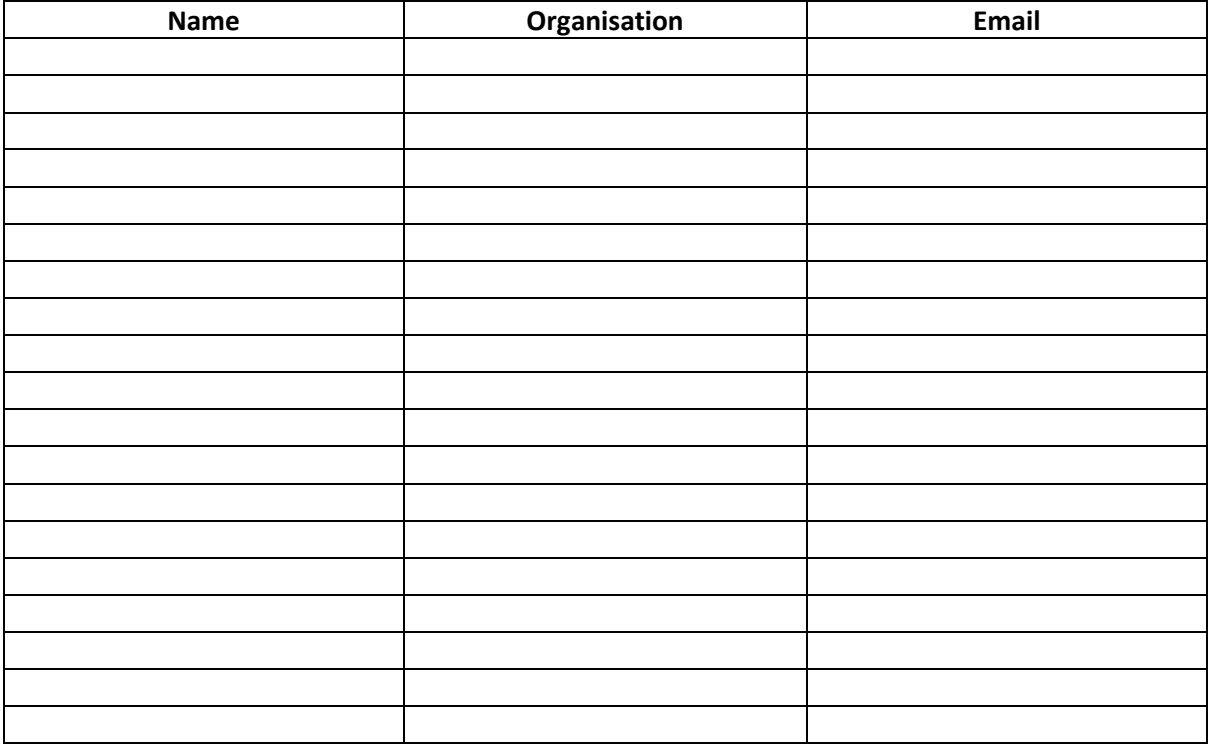

*Preferably, supplied email addresses should be organisational rather than personal*.